# Søk på nettet

## Tekst, tale, bilde

Seniornett Haugesund 5.9.2023 - Knut Meland

Hva finner du når du søker med ordene **epler pærer** på Google? Fant du det du trodde?

Hva er det største problemet når du søker etter noe på nettet?

Selvsagt at du ikke finner det du vil.

Men hvorfor finner du ikke det du vil.

Det kan være du finner det du vil, man ser det ikke. Du finner rett og slett for mye. Men fortvil ikke, det finnes råd for slikt.

## Tekstsøk

Du skal vite hvor fort en Jaguar kan kjøre.

Du søker på **jaguar hastighet.**

Resultatet handler mer om dyret enn om bilen.

Bedre søk: **jaguar hastighet –dyr**

Nå er dyre-treffene borte.

Nå har du brukt minustegnet som en *operator* til å lage et søkefilter.

Hvis du skal finne ett av flere søkeord, kan du bruke operatoren OR. Søker du på **Haugesund OR Karmøy**, finner du tekster som inneholder ett av søkeordene. Tar du bort OR, finne du tekster med begge søkeordene.

Vi skal se på flere operatorer du kan bruke.

Anførselstegn angir at du vil finne flere ord i nøyaktig rekkefølge.

Søker du etter **«jaguar dyr»**, finner du ikke akkurat det samme som «dyr jaguar»

Å finne Sveriges høyeste bygning kan du få til med **«høyeste bygning» Sverige**

Søkemotoren er etter hvert blitt ganske smart. Derfor kan det være lurt å bruke anførselstegn som en siste utvei.

nettsted: angir at du skal søke på et bestemt nettsted.

**nettsted:h-avis.no seniornett** angir at du ser etter saker som inneholder ordet seniornett i Haugesunds Avis.

Du kan også bruke den tilsvarende engelske operatoren:

#### **site:youtube sildefiske**

Du kan også søke etter treff på et bestemt språk eller en bestemt region.

Når du har søkt, klikker du på <sup>53</sup> symbolet. Velg språk eller region og bekreft.

Tall-område. Du kan søke på et intervall, f.eks. 2020-2024. skriv **2020..2024 vinter-ol** 

Du finner saker som inneholder ordet vinter-ol og tallene 2020 til 2024.

related: er en operator som hjelper deg å finne nettsteder som ligner på noen du allerede kjenner. Time.is er et nettsted som viser deg nøyaktig tid. Finnes det flere nettsteder som gjør det? Prøv **related:time.is**

Tilsvarende kan du gjøre om du vil lete etter aviser. **related:h-avis.no**

@ foran et ord for å søke i sosiale medier. F.eks. **@x-twitter**

# foran et ord for å søke etter hashtagger. Brukes blant annet på Facebook. F.eks. **#truls**

### Bildesøk

Har du funnet et bilde på nettet, kan du finne lignende. Høyreklikk på bildet. I menyen velger du **søk etter bildet med Google**

Mer interessant er kanskje omvendt bildesøk. Har du et bilde, kan du finne ut hva det forestiller, hvor det er tatt osv.

Du klikker på symbolet  $\bigodot$ . Kunsten er nå å dra bildet ditt inn i vinduet som dukker opp eller laste opp bildefilen.

### Lydsøk

Trykk på symbolet . Du får beskjed om å snakke. Du sier hva du vil søke på. Så enkelt er det.

Du kan også nynne en melodi. Det krever at du på PCen laster ned en app eller bruker et nettsted.

# Skjema for avansert søk

Operatorene som er nevnt over kan du for en stor del også bruke på mobiltelefonen.

Både for PC og mobiltelefoner finnes det et skjema du kan bruke.

Stort sett gjøre skjemaet det samme som når du bruker operatorer.

## Å få fram skjemaet

### På PC

Når du har søkt, velg <sup>53</sup>-symbolet. Velg Avansert søk.

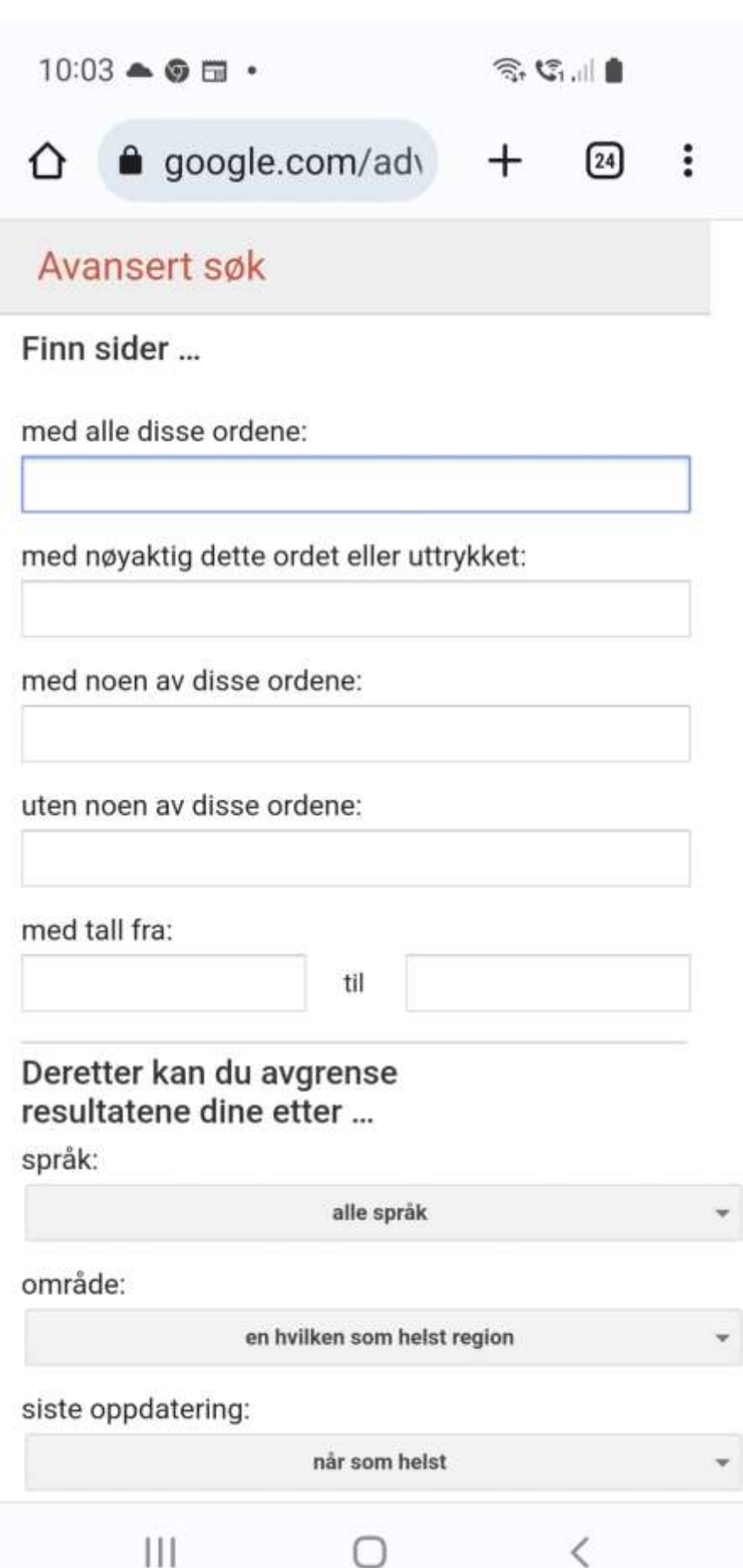

### På Mac iPhone eller iPad

1. Åpne Safari på Mac, iPhone eller iPad.

2. Gå til en side for avansert søk:

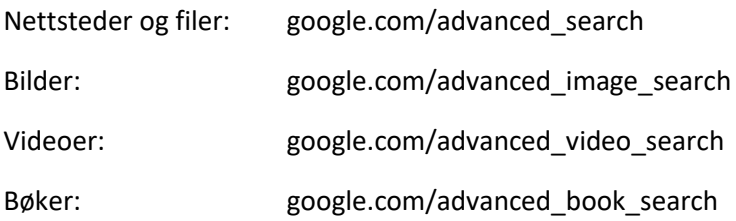

3. Nederst på skjermen trykker du på firkantsymbolet med oppoverpil > Legg til på startskjemen > legg til

### På Android

- 1. Åpne Chrome-appen  $\bullet$
- 2. Som punkt 2 for Pac, iPhone og iPad
- 3. Øverst til høyre trykker du på Mer > Legg til på startskjermen > legg til
- 4. Dra ikonet til startskjermen eller trykk på legg til automatisk.

Lykke til!